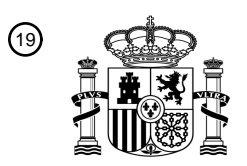

OFICINA ESPAÑOLA DE PATENTES Y MARCAS

ESPAÑA

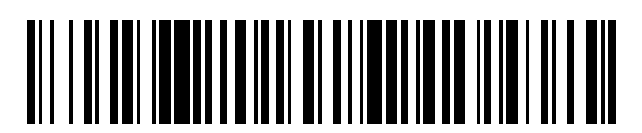

<sup>11</sup> **2 549 083** Número de publicación:

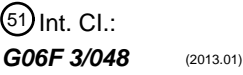

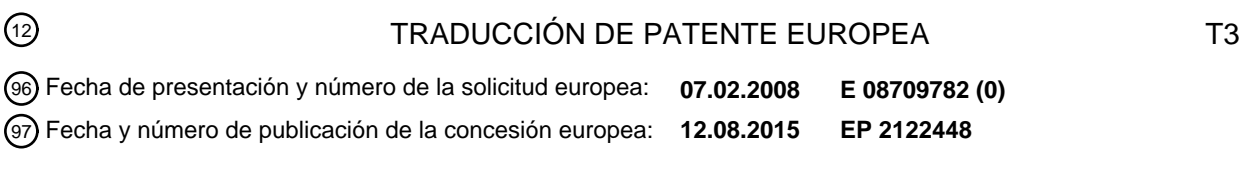

54 Título: **Visualización de informaciones asociadas a aplicaciones en interfaces de usuario**

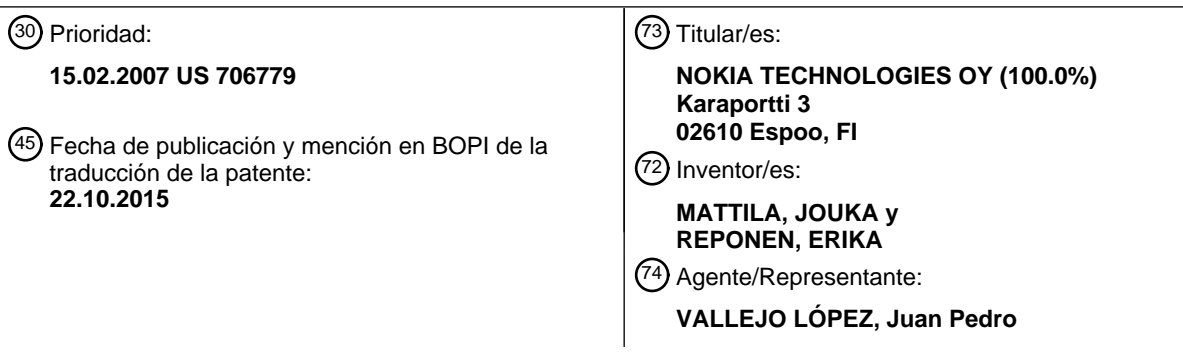

Aviso: En el plazo de nueve meses a contar desde la fecha de publicación en el Boletín europeo de patentes, de la mención de concesión de la patente europea, cualquier persona podrá oponerse ante la Oficina Europea de Patentes a la patente concedida. La oposición deberá formularse por escrito y estar motivada; sólo se considerará como formulada una vez que se haya realizado el pago de la tasa de oposición (art. 99.1 del Convenio sobre concesión de Patentes Europeas).

#### **DESCRIPCIÓN**

Visualización de informaciones asociadas a aplicaciones en interfaces de usuario

#### 5 **Campo técnico**

Esta invención que se refiere en general a interfaces de usuario y, más específicamente, se refiere a la visualización de elementos del usuario e información asociada sobre las interfaces de usuario.

#### 10 **Antecedentes**

Una interfaz de usuario (IU) pued incluir varios elementos que permitan a un usuario interactuar con la IU de diferentes maneras. Ejemplos no limitativos de dichos elementos de IU interactivos incluyen iconos, barras de desplazamiento y notificaciones (por ejemplo, ventanas emergentes). Un icono en una IU puede proporcionar

- 15 acceso a una aplicación correspondiente. Los iconos pueden visualizarse también en respuesta a un mensaje de correo electrónico o de texto que se reciba desde un remitente específico, por ejemplo. Se puede añadir texto informativo (tal como "1 mensaje recibido") próximo al icono. Véase la publicación de Estados Unidos Nº 2006/0084450. También, sobre una pantalla inactiva de un dispositivo móvil (tal como un teléfono celular), puede haber iconos de indicación para mensajes recibidos, llamadas perdidas, y eventos de calendario. El documento
- 20 US6763496 B1 desvela un sistema y método relacionado para añadir información contextual, que pertenece a uno o más documentos enlazados, para visualizar páginas que contienen hiperenlaces a los documentos enlazados.

#### **Breve sumario**

- 25 En una realización de ejemplo de la invención, un método incluye: la visualización de un icono asociado a una aplicación o archivo; y la visualización en asociación con el icono de una sombra simulada que tiene información contextual asociada a la aplicación o archivo.
- En otra realización de ejemplo de la invención, un producto de programa informático incluye instrucciones de 30 programa realizadas sobre un medio tangible legible por ordenador. La ejecución de las instrucciones del programa da como resultado operaciones que incluyen: la visualización de un icono asociado a una aplicación o archivo; y la visualización en asociación con el icono de una ventana simulada que tiene información contextual asociada a la aplicación o archivo.
- 35 En una realización de ejemplo adicional de la invención, un dispositivo electrónico incluye: un dispositivo de visualización; y un procesador de datos conectado al dispositivo de visualización, en el que el procesador de datos se configura para: visualizar, sobre el dispositivo de visualización, un icono asociado a una aplicación o archivo; y la visualización, sobre el dispositivo de visualización, en asociación con el icono de una ventana simulada que tiene información contextual asociada a la aplicación o archivo.
- 40

En otra realización de ejemplo de la invención, un método incluye: la visualización de un elemento de interfaz de usuario asociado a una aplicación o archivo; y la proyección de una imagen simulada sobre el elemento de interfaz de usuario, en el que la imagen simulada proyectada incluye información contextual asociada a la aplicación o archivo.

45

La invención se define de acuerdo con el método de la reivindicación 1 y el dispositivo de la reivindicación 11.

#### **Breve descripción de los dibujos**

50 Lo anterior y otros aspectos de realizaciones de esta invención serán más evidentes a partir de la siguiente descripción detallada de realizaciones de ejemplo, cuando se lean en conjunto con las figuras de los dibujos adjuntos, en las que:

La FIG. 1 muestra un diagrama de un sistema de ejemplo en el que se pueden usar dispositivos descritos en el 55 presente documento;

la FIG. 2A muestra un icono convencional que se usa normalmente para una aplicación de mensajería;

la FIG. 2B muestra otro icono convencional con una sombra que se usa normalmente para una aplicación de mensajería;

la FIG. 2C muestra un icono de ejemplo con una sombra que proporciona visualización de contexto en ella en 60 una realización de ejemplo (por ejemplo, para una aplicación de mensajería);

la FIG. 3 es una interfaz de usuario de ejemplo que muestra un número de elementos de interfaz, algunos de los cuales tienen las sombras correspondientes que proporcionan visualización de contexto;

la FIG. 4 es un diagrama de bloques de un dispositivo móvil de ejemplo adecuado para la presentación de las interfaces de usuario descritas en el presente documento;

65 la FIG. 5 es un ejemplo que muestra cómo podría crearse una CROS (del inglés "Context Reference Object Shadow", sombra de objeto para referencia de contexto);

la FIG. 6 es un ejemplo que muestra cómo se podría incorporar una máscara de sombra en un icono para proporcionar visualización de contexto;

la FIG. 7, que incluye las FIGS. 7A-7G, y la FIG. 8, que incluye las FIGS. 8A y 8B, muestran varias realizaciones para proporcionar visualización de contexto asociada a un icono;

5 la FIG. 9 muestra un ejemplo de modificación de una sombra para proporcionar múltiples visualizaciones de contexto; la FIG. 10 es un diagrama de flujo de un método de ejemplo para proporcionar visualización de contexto para elementos de interfaz tales como iconos correspondientes a aplicaciones;

las FIGS. 11 y 12 son escenarios de uso posible para visualizaciones de contexto que usen sombras;

- 10 la FIG. 13 muestra una interfaz de usuario que tiene información de visualización formada mediante una combinación de una información de pantalla de interfaz de usuario y proyecciones que tienen un mapa de opacidad asociado a la información de contexto; la FIG. 14 muestra un ejemplo en el que se usa un salva-pantallas para transmitir las proyecciones;
- las FIGS. 15 y 16 son ejemplos en donde no hay iconos; y 15 la FIG. 17 es un diagrama de flujo de un método de ejemplo para proporcionar visualización de contexto para proyecciones que tengan información correspondiente a aplicaciones.

#### **Descripción detallada de realizaciones preferidas**

- 20 Un problema es que las indicaciones identificadas anteriormente solo describen el estado de la aplicación (tal como mensajes recibidos) próximos a un icono y hay poca o ninguna diferenciación en relación al contexto tal como quién es el remitente o cuál es la importancia del evento. De ese modo, el contexto podría mejorarse para aplicaciones asociadas a elementos de interfaz. Un segundo problema es que estas indicaciones se realizan con gráficos bidimensionales, lo que significa que algunos de los beneficios de una interfaz de usuario tridimensional en un 25 dispositivo no van a usarse.
- 

Sería por lo tanto deseable proporcionar técnicas que mejoren sobre las técnicas actuales para proporcionar contexto asociado a aplicaciones a los usuarios a través de una interfaz de usuario.

- 30 Realizaciones de ejemplo de esta invención se refieren a interfaces de usuario tridimensionales (3D), la presentación de una interfaz de usuario 3D, y contexto e indicaciones de metadatos asociados en la interfaz de usuario. Las realizaciones de ejemplo se pueden usar para añadir valor a las interfaces de usuario, tales como aquellas usadas en sistemas de aceleración de gráficos en 3D. Aspectos de la invención describen también como se pueden usar algoritmos de mapas de sombras, iluminación y de sombreados en nuevas, creativas formas para comunicar 35 información.
- 

Los dispositivos electrónicos y particularmente los dispositivos móviles incluirán probablemente elementos de interfaz acelerada en 3D, tales como iconos, dentro de los próximos pocos años. Este cambio que viene permite indicar (es decir, comunicar) varios elementos de nivel de interfaz de usuario, tales como avisos de contexto e 40 indicaciones de estado de la aplicación con tecnología 3D.

Teniendo en cuenta una estrategia de las capacidades del usuario final, es decir, la personalización, expresión, y variaciones potenciales de la tecnología de interfaz de usuario en 3D, se pueden resolver los problemas explicados anteriormente. Dichas soluciones ofrecen interfaces de usuario mejores para los usuarios de los dispositivos 45 electrónicos tales como dispositivos móviles.

Primero, con referencia a la FIG. 1, se describirá brevemente un ejemplo de un sistema de telecomunicación en el que se puede aplicar la invención. A continuación, con referencia a las otras figuras se describirán algunas realizaciones de ejemplo de la invención con más detalle.

50

En el sistema de telecomunicación de la FIG. 1, pueden realizarse varios servicios de telecomunicaciones tales como llamadas de voz, llamadas de datos, transmisiones de facsímil, transmisiones musicales, transmisiones de imágenes fijas, transmisiones de videos, transmisiones de mensajes electrónicos y comercio electrónico, como ejemplos no limitativos, entre diferentes dispositivos móviles 100, 106 y/o entre un cliente web 126 y otros

- 55 dispositivos electrónicos (tales como un ordenador portátil 112). Entre estos servicios, las transmisiones de mensajes electrónicos son de particular importancia para la presente invención. Por ejemplo, se pueden usar los mensajes SMS (servicio de mensajes cortos) o mensajes de correo electrónico.
- Los dispositivos móviles 100, 106 se conectan a una red de telecomunicaciones móviles 110A a través de enlaces 60 de RF 102 y 108 a través de las estaciones base 104, 110B respectivas. La red de telecomunicaciones móviles 110A puede ser cualquier sistema de telecomunicaciones móviles disponible comercialmente, tal como el sistema global para comunicaciones móviles (GSM), sistema de telecomunicaciones móviles universal (UMTS), o acceso múltiple por división de código (CDMA) 2000, como ejemplos no limitativos. Los dispositivos móviles 100, 106 se ilustran como teléfonos móviles (celulares) pero pueden ser alternativamente otras clases de dispositivos portátiles, 65 incluyendo, como ejemplos no limitativos, asistentes digitales portátiles (PDA), comunicadores, ordenadores de
- tableta u ordenadores portátiles, tal como se ha representado por 112 en la FIG. 1.

Se conecta una red telefónica pública conmutada (RTPC) 130 a la red de telecomunicaciones móviles 110A de una manera familiar. Varios dispositivos telefónicos 132 se conectan a la RTPC 130.

La red de telecomunicaciones móviles 110A se conecta operativamente a una red de área amplia 120, que puede 5 ser Internet o una parte o componente de la misma. Un ordenador cliente 126 se conecta a la red de área amplia 120.

La red de telecomunicaciones móviles 110A tiene una central de SMS 114 en una forma bien conocida. Los usuarios de los dispositivos móviles 100, 106 pueden recibir SMS y otros mensajes (por ejemplo, correo electrónico) desde la 10 central de SMS 114 a través de los enlaces de radio 102, 108 y, naturalmente, también envían mensajes SMS salientes a la central SMS 114 y otros mensajes al cliente web 126 u ordenador portátil 112.

Se pueden poner en práctica realizaciones ejemplares de la invención desvelada en cualquiera de los dispositivos móviles 100, 106, el portátil 112, el cliente web 126, o cualquier otro dispositivo electrónico que utilice una interfaz de

15 usuario.

Las realizaciones ejemplares del presente documento describen cómo se puede visualizar el contexto e información de metadatos asociados en, por ejemplo, un dispositivo móvil que tenga una interfaz de usuario 3D. Esto incluye proporcionar visualizaciones de notificaciones que el dispositivo móvil tiene, tales como la hora, llamadas entrantes,

- 20 llamadas pérdidas, correo de voz, mensajes recibidos y defectos, como ejemplos no limitativos. Utilizando realizaciones de ejemplo de la invención, se pueden crear y emplear nuevas clases de interfaces de usuario de 3D que podrían incrementar las capacidades de personalización del usuario final y ofrecer formas para que los diseñadores pudieran crear mejores productos. Los métodos de ejemplo que esta invención cubre incluyen proyecciones y sombras que se usan de formas novedosas e intuitivas.
- 25

Los aspectos de la invención se dividen en el presente documento en dos aspectos de ejemplo principales. Las FIGS. 2A-5 y 7-12 se relacionan principalmente con el uso de sombras para visualizaciones de contexto, en las que las sombras forman normalmente parte de iconos mostrados sobre una interfaz de usuario. Las FIGS. 6 y 13-17 se relacionan principalmente con el uso de proyecciones para visualizaciones de contexto, en donde las proyecciones

- 30 se forman normalmente usando mapas de opacidad que se usan para superponer una superficie presentada sobre la IU. El mapa de opacidad se usa para modificar la información de la pantalla de interfaz de usuario para crear datos combinados que se presentan sobre la interfaz del usuario. Se ha de notar que la FIG. 4 está dirigida a un dispositivo móvil adecuado para el uso tanto de sombras simuladas para visualizaciones de contexto como para el uso de proyecciones para visualizaciones de contexto.
- 35

Los presentes inventores se han dado cuenta de que cada icono u otro elemento de interfaz de usuario es sustancial, debido a que el icono describe la funcionalidad de la aplicación y ofrece acceso a la aplicación. Por ejemplo, la FIG. 2A muestra un icono convencional 205 que se usa normalmente para una aplicación de mensajería. Este es un icono de aplicación de mensajería estándar. Este icono 205 puede considerarse como la descripción de 40 la funcionalidad de una aplicación, y los inventores se han dado cuenta de que el icono puede por lo tanto

considerarse como sustancial. Sin embargo, la "sustancia" proporcionada por el icono 205 es muy limitada.

De modo similar, la sustancia puede ser aún muy limitada cuando se añade otra información o características, tales como sombras. La FIG. 2B muestra otro icono convencional 206 con una sombra 207 que se usa normalmente para 45 una aplicación de mensajería. En la FIG. 2B, el icono 205 de la FIG. 2A tiene ahora una sombra 207. Con la sombra 207, no hay sustancia adicional (por ejemplo, significado, información) que se proporcione, que no sea el hecho de que el icono ahora parece estar en un espacio en donde el icono puede proyectar una sombra.

- Por el contrario, las realizaciones de ejemplo de la invención desvelada se dirigen a incrementar la sustancia (por 50 ejemplo, información) proporcionada por los iconos y otros elementos de interfaz de usuario. La FIG. 2C muestra un icono 208 de ejemplo con una sombra 210 que proporciona visualización de contexto en ella en una realización de ejemplo para una aplicación de mensajería. En la FIG. 2C, la sombra 210 simulada está ahora representada como un texto "Granny" ("Abuelita"), que indica que la aplicación de mensajería ha recibido un mensaje de "Granny" (es decir la abuela). De ese modo, ha añadido al icono 208 una sustancia adicional (por ejemplo, información) en
- 55 comparación con los iconos 205, 206 mostrados en las FIGS. 2A y 2B, respectivamente. El texto de "Granny" se puede considerar que es la información de contexto asociada a un estado de la aplicación que corresponde al icono 208 en la FIG. 2C, que es en este caso una aplicación de correo electrónico que tiene un estado de un mensaje recibido.
- 60 Cuando se añade información de contexto, tal como un evento que corresponde a un estado de la aplicación que describe el icono, en una realización de ejemplo esto se puede denominar como un adjetivo del elemento de interfaz de usuario (por ejemplo, icono). En una realización de ejemplo de la presente invención, el adjetivo se describe en un entorno 3D mediante el uso de forma, texto, sombra, animación, y/o proyección, como ejemplos no limitativos.
- 65 Usando las técnicas descritas en el presente documento, se pueden diseñar también IU mucho más intuitivas. Por ejemplo, considérese un caso en el que los iconos de la aplicación circulan la pantalla y las sombras se proyectarán

hacia el centro de la pantalla (véase la FIG. 3). La FIG. 3 es una interfaz de usuario de ejemplo 300 que muestra un número de elementos de interfaz, algunos de los cuales tienen sombras correspondientes que proporcionan visualización de contexto. La sombra simulada "John" como parte del icono del mensaje indica la información de contexto de "he recibido un mensaje de John". Obsérvese también que la sombra simulada "John" puede indicar

5 también la información de contexto de que se trata de un amigo, y dicha información de contexto puede usar, por ejemplo, un color tal como el verde. La sombra simulada "00:32" como parte del icono de calendario indica la información de contexto de "tengo una reunión a la que asistir en 32 minutos".

La sombra simulada "+2 CET" como parte de un icono de reloj indica la información de contexto de "mi zona horaria 10 está en Helsinki, de modo que es +2 CET" (Central European Time). La sombra simulada "324/350" como parte del icono de imagen indica la información de contexto de "he tomado 324 fotos de 350 posibles". Esta información de contexto podría pedir al usuario transferir parte de las imágenes. La sombra simulada del símbolo 302, como parte del icono web, indica la información de contexto de "hay algún problema de conexión en relación con Internet". Esto podría solicitar al usuario determinar, por ejemplo, si el servidor ha caído.

15

Así, la FIG. 3 muestra algunos ejemplos no limitativos de tipos de información de contexto que se pueden proporcionar mediante sombras simuladas formadas próximas a (por ejemplo, como parte de) un icono. La FIG. 3 muestra que esa información de contexto puede presentarse de tal manera que cree IU más vitales, sensibles al contexto, que el uso de las IU tradicionales. Tal como se describe con más detalle a continuación, puede 20 almacenarse un icono que tenga la información de sombra en sus propiedades de icono. En otra realización de ejemplo, la sombra simulada se genera como parte del icono de un modo en "tiempo real".

La FIG. 4 es un diagrama de bloques de un dispositivo móvil de ejemplo 400 adecuado para la presentación de interfaces de usuario descritas en el presente documento, incluyendo la interfaz de usuario de la FIG. 3. Un 25 controlador el responsable de la operación global del terminal móvil y se implementa normalmente mediante cualquier CPU (Unidad Central de Procesamiento) disponible comercialmente, DEP (Procesador de Señal Digital) o cualquier otro dispositivo lógico programable electrónico. El controlador se muestra en este ejemplo como al menos un procesador (PROC) 401. El al menos un procesador 401 se asocia con al menos una memoria 402 tal como una memoria de acceso aleatorio (RAM), memoria solo de lectura (ROM), memoria solo de lectura borrable 30 eléctricamente (EEPROM), memoria magnética, memoria Flash, o cualquier combinación de las mismas, como

- ejemplos no limitativos. La memoria 402 se usa para varias finalidades por el al menos un procesador 401, siendo una finalidad el almacenamiento de datos e instrucciones de programas para software variado en el terminal móvil. El software incluye un sistema operativo 420 en tiempo real, controladores 434 de la interfaz hombre máquina (MMI), un gestor de aplicaciones 432 así como varias aplicaciones 460. Las aplicaciones 460 incluyen una aplicación 460-1 35 de protocolo de aplicación inalámbrica (WAP), una aplicación 460-2 de reloj, una aplicación 460-3 de calendario, una
- aplicación 460-4 de mensajería y una aplicación 460-5 de cámara.

Los controladores 434 de la MMI cooperan con dispositivos de MMI o entrada/salida (E/S) convencionales, incluyendo una pantalla 436 y un teclado 438 así como varios otros dispositivos de E/S tales como (no mostrados) 40 un micrófono, un altavoz, un vibrador, una palanca de juegos, un generador de tonos de llamadas, y un indicador LED, como ejemplos no limitativos. La pantalla 436 incluye una interfaz de usuario 437, como se muestra en las múltiples figuras del presente documento. Como es conocido comúnmente, un usuario puede operar el terminal móvil a través de la interfaz hombre máquina así formada.

- 45 El software incluye también varios módulos, pilas de protocolo, controladores, etc., que se designan en común como 430 y que proporcionan servicios de comunicación (tales como transporte, red y conectividad) para la interfaz de RF 406, una interfaz Bluetooth 408 y una interfaz IrDA 410, como ejemplos no limitativos. La interfaz de RF 406 comprende una antena interna o externa así como circuitos de radio apropiados para el establecimiento y mantenimiento de un enlace inalámbrico con una estación base (por ejemplo, el enlace 102 y la estación base 104
- 50 de la FIG. 1). Como es bien conocido para un experto en la materia, los circuitos de radio comprenden una serie de componentes electrónicos analógicos y digitales, que forman juntos un receptor y transmisor de radio. Estos componentes incluyen, por ejemplo, filtros paso banda, amplificadores, mezcladores, osciladores locales, filtros paso bajo, convertidores AD/DA, etc. El terminal móvil también tiene una tarjeta SIM 404 y un lector asociado. Como es conocido comúnmente, la tarjeta SIM 404 comprende generalmente un procesador así como una memoria de
- 55 trabajo y de datos local.

En este ejemplo, el sistema operativo 420 también comprende un controlador gráfico 470 de la IU y un módulo de presentación 472 de la visualización de contexto. El controlador gráfico 470 de la IU actúa en combinación con la MMI 434 para producir gráficos sobre la pantalla 436 y para trazar por lo tanto la IU 437 sobre la pantalla 436. Se ha

- 60 de hacer notar que el controlador gráfico 470 de la IU se podría combinar con o colocarse en la MMI 434. En una realización de ejemplo, el módulo de presentación de la visualización de contexto 472 tiene acceso a la información de pantalla de la IU 473 y a la información del mapa de sombras 474 (por ejemplo, almacenado en la memoria/memorias 402).
- 65 Con referencia también a la FIG. 3, asociada a cada aplicación 460 está la información de visualización de contexto 465 correspondiente. Cada información de visualización de contexto 465 incluye en este ejemplo información de

contexto 480, un estado de aplicación 481, y una información del elemento de IU 483. En cada uno de estos casos de ejemplo, la información del elemento de IU 483 comprende los datos de icono 485. El estado de la aplicación 481 es un estado de la aplicación 460 para el que hay una información de contexto asociada 480. Los estados de la aplicación "Problema de conexión (solo icono)" 481-1, "indicación de CET activa" 481-2, "temporizador activado" 5 481-3, "mensaje recibido (RCVD)" 481-4, y "habilitada cuenta de imágenes" 481-5 corresponden a la información de

- contexto 480 de (respectivamente) "La conexión ha expirado" 480-1, "+2 CET" 480-2, "00:32" 480-3, "John" 480-4, y "324/350" 480-5.
- En ciertos de los casos, la información del elemento de IU 483 también comprende un atributo de icono de mapa de 10 sombreado 487. Los datos del icono 485 son los datos de imagen (tal como un mapa de bits) del icono al que está asociada la aplicación 460. Por ejemplo, la aplicación de WAP (Protocolo de Aplicación Inalámbrica) 460-1 está asociada a los datos del icono 485-1 correspondientes al icono web (y al texto Web correspondiente) mostrado en la FIG. 3. La aplicación de reloj 460-2 está asociada a los datos de icono 485-2 correspondientes al icono del reloj (y al texto correspondiente del reloj) mostrado en la FIG. 3. La aplicación de calendario 460-3 está asociada a los datos
- 15 del icono 485-3 que corresponden al icono de calendario (y al texto correspondiente del calendario) mostrado en la FIG. 3. La aplicación de mensajería 460-4 está asociada a los datos del icono 485-4 que corresponden al icono de sobre (y al texto correspondiente de mensajería) mostrado en la FIG. 3. La aplicación de cámara 460-5 está asociada a los datos del icono 485-5 que corresponden al icono de imagen (y al texto correspondiente de la imagen) mostrado en la FIG. 3.
- 20

Con relación a la información de visualización de contexto 465-2 para la aplicación de reloj 460-2, el atributo del icono del mapa de sombreado 487-2 proporciona información de mapa de sombreado para producir la sombra simulada de "+2 CET". De modo similar, en la información de visualización de contexto 465-4 para la aplicación de mensajería 460-4, el atributo del icono del mapa de sombreado 487-4 proporciona información de mapa de

- 25 sombreado para producir la sombra simulada de "John". También, otra información de contexto 480 de "Amigo" está incluida en la información de visualización de contexto 465-4, indica que "John" es un "amigo". La información de contexto "amigo" 480-6 hace que el atributo 488-4 de "verde" se aplique al atributo de icono de mapa de sombras 487. Por lo tanto, en la FIG. 3, la sombra simulada de "John" será de color "verde". La información de visualización de contexto 465-2 y 465-4 son "fijas" y por lo tanto el atributo del icono del mapa de sombreado correspondiente
- 30 487-2 y 487-5 se pueden implementar como un atributo de icono.

Por el contrario, la información de visualización de contexto 465-3 y 465-5 no tienen un atributo de icono de mapa de sombreado 487 asociado a ellas. Esto es debido a que las informaciones de contexto 480-3 y 480-5 cambian dependiendo de la hora y el contaje de imágenes (respectivamente), de modo que se crea una sombra simulada

- 35 para estas aplicaciones 460-3 y 460-5 (por ejemplo, por el módulo de presentación de visualización de contexto 472) en tiempo real. El mapa de sombreado 474 se crea y aplica a la interfaz de usuario para crear las sombras simuladas "00:32" y "324/350" en la FIG. 3.
- Con relación a la información de visualización de contexto 465-1, hay un mapa de sombras separado 489-1, que es 40 un mapa de sombras para crear la sombra simulada 302 mostrada en la FIG. 3. La información de contexto 480-1 se representa en este caso por el mapa de sombras 489-1 y la sombra simulada correspondiente 302.

En otra realización de ejemplo, se aplica un mapa de opacidad 415 a la información de pantalla de la IU 473 para proporcionar una proyección sobre una superficie presentada en la IU 437. Esto se explica con mayor detalle a 45 continuación.

Se ha de hacer notar que el dispositivo móvil 400 es meramente un ejemplo de un dispositivo para el que son aplicables las realizaciones de ejemplo de la invención desvelada. Otros dispositivos pueden tener diferentes apartados en ellos.

50

Un ejemplo de un icono es un objeto en un espacio en 3D. La forma del icono, texto y color pueden cambiarse con, por ejemplo, un lenguaje de definición de 3D (por ejemplo código). Cuando se añadan propiedades de iluminación y texto como mapas de sombras, el objeto obtiene sombras y proyecciones. En una realización de ejemplo de la presente invención, los mapas de sombras y los sombreados del objeto no serán los mismos que los que proyectaría

- 55 naturalmente el objeto original. En su lugar, habrá objetos de referencia contextuales (CRO) separados que se usarán para mostrar sombras simuladas de los iconos. Dichas sombras (por ejemplo la sombra simulada) puede denominarse una CROS (Sombra de Objeto de Referencia Contextual). Como se muestra en la FIG. 5, cuando se representa una IU, el icono de aplicación 505 se representará normalmente pero el icono de aplicación 505 no presentada ninguna sombra en absoluto. El CRO 510 que coincide con la información de contexto 480 (en este
- 60 caso, "Granny" ("Abuelita")) en cuestión (que se asocia con el estado 481 de la aplicación) no se tratará sino que se dibujará su sombra 512. Obsérvese que el CRO es una versión en 3D de la información de contexto 481 de "Granny". Solo el CRO (por ejemplo, la sombra simulada) 512 es visible después de la presentación usando el CRO. Se debe hacer notar que el resultado final podría ser un icono 520 o un icono 505 más una sombra simulada 512.
- 65 Al final, se tiene un elemento de IU (por ejemplo, un icono de la aplicación) sobre la pantalla y habrá una sombra simulada (por ejemplo una CROS) que indique un estado asociado a la aplicación 460, pero la sombra 512 procede

de un CRO 510. Cuando un usuario mira al icono 520, el usuario ve la sombra 512 que corresponde al estado de la aplicación. Las sombras CRO 512 (CROS) se pueden usar con cualquier forma de IU existente. La sombra 512 simulada cambia el aspecto y sensaciones solo una mínima cantidad y ofrece una forma fácil de mostrar información de contexto 481 sin el uso de ninguna aplicación de advertencia de contexto separadas. Normalmente, la 5 información de contexto (tales como cambios en metadatos) para aplicaciones se presentan con listas complejas, y las técnicas proporcionadas en el presente documento simplifican dramáticamente esto.

Una implementación de ejemplo es el uso de sombras sobre una superficie visible que puede rodear al icono en donde se añade el CROS. Esta superficie invisible no se reproduce sino que el área de sombra se reproduce 10 mostrando donde se proyecta la sombra. Esto es generalmente un proceso más complejo que, por ejemplo, la creación de un icono completo que tenga una sombra incorporada en él, pero puede ser también útil en muchos productos en 3D, tales como para aplicaciones relativas a juegos y películas, como ejemplos no limitativos. Esta técnica proporciona la capacidad de realizar todos los ejemplos que se han presentado en la FIG. 7. La FIG. 7, que incluye las FIGS. 7A-7G, y la FIG. 8, que incluye las FIGS. 8A y 8B, muestran varias realizaciones para proporcionar 15 visualización de contexto asociada a un icono.

En las FIGS. 7A, 7B, 7F y 7G, el color indica en este caso cómo de llena puede estar la papelera. El verde (FIG. 7A) es completamente vacía mientras que el rojo (FIG. 7B) es completamente llena. En la FIG. 7C, una botella de cerveza 710 indica que las imágenes del último salto de bar de la noche última están ahora en la papelera. La 20 botella de cerveza 710 es un símbolo de metadatos personalizado para fotógrafos. Las FIGS. 7D y 7E usan la

- dirección de la proyección y la sombra para indicar la hora. La luz solar procede de diferente dirección en diferentes momentos del día.
- En las FIGS. 8A y 8B, la forma de la sombra puede indicar cómo de grande es un archivo o lo grande que es una 25 carpeta. La FIG. 8A muestra un archivo/carpeta mayor, mientras que la FIG. 8B muestra un archivo/carpeta más pequeño.

La FIG. 9 muestra un ejemplo de modificación de una sombra para proporcionar visualizaciones de contextos múltiples. Un efecto de difuminado puede indicar, por ejemplo, la antigüedad del mensaje recibido, llamada u otro 30 evento. El efecto de difuminado puede indicar también la importancia, si las llamadas están clasificadas. Se ha de hacer notar que el efecto de difuminado puede aplicarse a sombras simuladas o a proyecciones (tal como se describe a continuación).

- La FIG. 10 es un diagrama de flujo de un método de ejemplo para proporcionar visualización de contexto para 35 elementos de interfaz tales como iconos correspondientes a aplicaciones. El método 1000 se debería realizar, por ejemplo, mediante uno o más procesadores 401 que usen instrucciones en el módulo de presentación de visualización de contexto 472 por ejemplo. En el bloque 1005, se determina el estado (por ejemplo, estado de la aplicación 481) de una aplicación 460. En el bloque 1010, se determina, basándose en el estado, si se debería visualizar una sombra simulada (por ejemplo, CROS). Si no (bloque 1020 = NO), el método 1000 vuelve al bloque 40 1005 (por ejemplo, para esperar a un cambio de estado de la aplicación 460). Si es así (bloque 1020 = SÍ), se
- accede a un mapa de sombreado que corresponde al estado y a la sombra simulada (bloque 1030).

El bloque 1030 puede realizarse en un cierto número de maneras. En el bloque 1040, se accede a la información del icono, en donde la información del icono (por ejemplo, información del elemento de IU 483) incluye tanto un icono 45 (por ejemplo, datos del icono 485) como un mapa de sombreado (por ejemplo, mapa de sombreado 487). Como otra opción, en el bloque 1045, la información de contexto 480 se convierte en un mapa de sombreado (por ejemplo, como se muestra usando el CRO mostrado en la FIG. 5). Después del bloque 1045, la operación podría volver al bloque 1035, para situaciones en las que solo se necesite el mapa de sombreado. En el bloque 1050, el mapa de sombreado se aplica al icono actual para crear un icono con el mapa de la sombra. El bloque 1050 está dirigido a 50 aquellas situaciones en donde se ha de crear el icono completo que incluye tanto los datos del icono como los datos

de la sombra simulada.

En el bloque 1035, se aplican propiedades adicionales, a un mapa de sombreado. Por ejemplo, el atributo "verde" 488-4 de la FIG. 4 (véase la información de visualización de contexto 465-4) podría aplicarse en el bloque 1035. 55 Pueden aplicarse otras propiedades, tal como un efecto de difuminado (FIG. 9) o parpadeo.

La sombra simulada se visualiza en el bloque 1055. En aquellas implementaciones en las que la sombra simulada en sí se presenta usando un mapa de sombreado, la sombra simulada se visualiza normalmente adyacente a un icono. En aquellas situaciones en donde se accede a un icono "nuevo" o creado que tiene tanto la sombra simulada 60 como el icono "viejo" (por ejemplo bloques 1040 y 1050 ), el nuevo icono se visualiza sobre la IU 437.

Hay un cierto número de diferentes posibilidades de implementación. Una posibilidad (tal como se ha indicado por muchas de las sombras simuladas y CROS anterior) es usar una sombra simulada como una sombra tal como se comportaría en la realidad física. El icono que proyecta la sombra tiene su sombra sobre un lateral del icono, 65 dependiendo naturalmente de la altura e intensidad de la luz en un espacio 3D. Si una fuente de luz está elevada en

su posición hacia el icono, la sombra es pequeña. Pero si la fuente de luz está casi al mismo nivel que el horizonte,

la sombra es larga. También, el icono puede estar por encima del "terreno" de modo que entonces su sombra está separada del icono dependo de cómo de alejado está por encima del terreno teórico. Una sombra se proyecta siempre sobre alguna superficie, tanto sobre el terreno teórico como sobre otro icono u otro elemento de la IU. Tal como se hace referencia en el presente documento, el terreno teórico indica la superficie sobre la que se proyecta la

- 5 sombra. En la mayor parte de los casos, esta superficie no se representará. Esta superficie puede existir o bien sola con el icono (es decir, sin ninguna relación con otras superficies) o bien la superficie puede formar una base unificada con todos los iconos. Si se usa esta última técnica, cada CRO puede tener sombras que se comporten de forma única. Esto naturalmente requiere fuentes de luz únicas, también, que excluirán a todos los otros iconos no afectados por esta luz. Otra forma de hacer esto es que hay una superficie común entonces todas las sombras se
- 10 comportan de una forma similar.

Además está implementación de la CROS, hay otra implementación donde un icono u otro elemento de la IU puede tener múltiples sombras. Con múltiples sombras diferentes, se pueden indicar diferentes cosas como, por ejemplo, llamadas pérdidas o mensajes recibidos, tal como se describe a continuación con referencia a las FIGS. 11 y 12.

- 15 Esto se puede realizar o bien con una(s) fuente(s) de luz que afecte(n) a diferentes CROS relacionadas entre sí. Como jugadores de fútbol que tengan múltiples sombras cuando están jugando fútbol en un gran estadio. O cada fuente de luz excluye a otros CRO y solo se trazarán sombras para los CRO afectados. Esto permite usar las CROS mucho más eficientemente y no se estaría por lo tanto ligado a las limitaciones del mundo físico.
- 20 Las FIGS. 11 y 12 son escenarios de uso posible que usan visualizaciones de contexto que esas sombras. La FIG. 11 muestra que cuando el dispositivo móvil 400 no está siendo usado activamente, todos los iconos están sobre los laterales de la pantalla 436 (y por lo tanto la IU 437). Todas las sombras simuladas (por ejemplo, CROS) son visibles. Adicionalmente, un usuario recibe información acerca de los contextos fácilmente. La FIG. 12 muestra lo que puede ocurrir cuando el usuario selecciona una aplicación. La aplicación seleccionada se mueve al centro de la 25 pantalla 436 y el usuario ve todas las sombras simuladas relacionadas (por ejemplo, CROS) alrededor de ese icono. En este ejemplo, las sombras simuladas son "Mother", "Jim Smith", y "Boss".
- La descripción anterior se refiere principalmente a implementaciones de ejemplo en donde una sombra se asocia con un icono. En otras implementaciones de ejemplo, se usa una proyección que no está necesariamente asociada 30 a un icono y en su lugar se visualiza sobre una superficie presentada en la interfaz de usuario.
	- Volviendo a la FIG. 6, por ejemplo, se muestra un icono 610 de mensajería estándar. Una proyección, denominada Proyección de Objeto de Referencia de Contexto (CROP) tiene información 620 que se añade sobre, por ejemplo, un canal de sombra de proyección. Todo eso es información de oscurecimiento 620 (normalmente, implementada
- 35 usando un mapa de opacidad 415) se concibe generalmente para ser transparente en entornos 3D. El icono 610 y la información 620 se combinan para crear la combinación 630. Tómese nota de que la proyección ilustrada por la información 620 puede considerarse que está visualizada sobre una superficie que incluye el icono 610. Ahora se añade la CROP a la superficie 631 del icono 630 y sin ningún procesamiento adicional el resultado final se muestra como la combinación 630.
- 40

La FIG. 13 muestra una interfaz de usuario que tiene información de visualización formada por una combinación de la información de pantalla de la interfaz de usuario y proyecciones que tienen mapas de opacidad asociados a información de contexto. En este caso las proyecciones (por ejemplo, CROP) 1301, 1302 de texto 1310 "La conexión a expirado" y un icono 1301 y el texto 1312 de "Jane" y un icono 1311 se proyectan sobre la imagen de fondo 1306

- 45 mientras un dispositivo móvil 400 está en un estado de pantalla inactiva. Las proyecciones incluyen (por ejemplo, como texto 1310 y 1302 y quizás el icono 1309) indicaciones de la información contextual 480. La indicación de información contextual 480 y estados asociados de las aplicaciones 460 en esta forma no rompe el tema definido por el usuario. La FIG. 14 muestra un ejemplo en el que se usa un salvapantallas para transmitir las proyecciones. Una idea en la FIG. 14 es que las proyecciones (por ejemplo CROP) 1301 y 1302 se mueven y rebotan alrededor de la 50 pantalla.
- 

Otra técnica de implementación para proyecciones (por ejemplo, CROP) es que solo se dibujarán proyecciones y no habrá iconos en absoluto. Las FIGS, 15 y 16 son ejemplos en los que no se usan iconos. CROP puede usarse también sin ningún icono. Los iconos no se dibujarán en absoluto, y solo se dibujarán las proyecciones ("00:32 55 Orion", "324/350", "John", y "+2 CET"). Esto da a un usuario más espacio para otros elementos, tales como

- imágenes. Se ha de hacer notar que una "proyección" puede ser una sombra simulada creada para un icono incluso en la que el icono en sí no se muestra.
- La FIG. 17 es un diagrama de flujo de un método de ejemplo para proporcionar visualización de contexto para 60 elementos de interfaz tales como iconos que corresponden a aplicaciones. El método 1700 se realizaría, por ejemplo, por un procesador de datos 401 de un dispositivo móvil 400, bajo el control, por ejemplo, del módulo de presentación de visualización de contexto 472. En el bloque 1705, se determina el estado (por ejemplo, estado 481) de una aplicación 460. En el bloque 1710, se determina, usando el estado, si se debería visualizar una proyección. Si la proyección no debería visualizarse (bloque 1715 = NO), el método 1700 continúa en el bloque 1705 (por
- 65 ejemplo, en el que el método 1700 espera a un cambio de estado). Si la proyección se debería visualizar (bloque 1715 = SÍ), la proyección se visualiza sobre la superficie presentada en la IU en el bloque 1720.

El bloque 1720 se podría implementar a través de un cierto número de técnicas. Por ejemplo, en el bloque 1725, la información de contexto se convierte en un mapa de opacidad de la proyección. Como otra opción, en el bloque 1730, se accede a un mapa de opacidad, en el que el mapa de opacidad accedido incluye información de proyección

- 5 para crear la proyección. Los bloques 1725 y 1730 pueden volver al bloque 1720 si el mapa de opacidad se aplicará directamente a la información de la pantalla de IU 473. En el bloque 1735, el mapa de opacidad se aplica a los datos visuales que corresponden a la superficie de la IU en la que se ha de presentar la proyección. El bloque 1735 permite que la información se modifique previamente al envío de la información modificada a la información de pantalla de la IU 473 para modificar la IU 437 sobre la pantalla 436.
- 10

Las realizaciones de esta invención se pueden implementar mediante un software informático ejecutable por un procesador de datos del dispositivo móvil 400, tal como el procesador 401, o por hardware, o por una combinación de software y hardware. Adicionalmente en este sentido se debería hacer notar que los diversos bloques del diagrama de flujo lógico de las FIGS. 10 y 17 podrían representar etapas de programa, o circuitos interconectados, 15 bloques y funciones lógicas, o una combinación de etapas de programas y circuitos, bloques y funciones lógicas.

La memoria 402 puede ser cualquier tipo adecuado para el entorno técnico local y puede implementarse usando cualquier tecnología de almacenamiento de datos adecuada, tal como dispositivos de memoria basados en semiconductores, dispositivos y sistemas de memoria magnéticos, dispositivos y sistemas de memoria óptica,

- 20 memoria fija y memoria extraíble. El procesador de datos 401 puede ser de cualquier tipo adecuado para el entorno técnico local, y puede incluir uno o más ordenadores de propósito general, circuitos de propósito especial, microprocesadores, procesadores de señales digitales (DSP) y procesadores basados en una arquitectura de procesador de múltiples núcleos, como ejemplos no limitativos.
- 25 Las realizaciones de ejemplo de la invención, tal como se han explicado anteriormente y como se describen particularmente con respecto a los métodos de ejemplo, se pueden implementar como un producto de programa informático que comprende instrucciones de programa realizadas sobre un medio tangible legible por ordenador. La ejecución de las instrucciones del programa da como resultado las operaciones que comprenden las etapas de utilización de las realizaciones o etapas de ejemplo del método.
- 30

Aunque descrito anteriormente principalmente dentro del marco de la información contextual de visualización para una aplicación, las realizaciones de ejemplo de la invención no están limitadas solo a aplicaciones. Como un ejemplo no limitativo, las realizaciones de ejemplo de la invención pueden utilizarse para visualizar información contextual para un documento, tal como un archivo de procesamiento de texto u hoja de cálculo, como ejemplos no limitativos.

- 35 Como otro ejemplo no limitativo, las realizaciones de ejemplo de la invención se pueden utilizar para visualizar información de archivos. Por ejemplo, el dato de un documento que se modificó en último lugar puede indicarse en una sombra simulada de, o proyectada sobre, un elemento de la IU (por ejemplo, un icono) que corresponde al documento.
- 40 Adicionalmente, aunque se ha descrito anteriormente, e ilustrado en las FIGS. 13-17 como información contextual de proyección en o sobre un elemento o superficie de la IU (por ejemplo, un icono), la información contextual puede proyectarse también bajo (por ejemplo, por detrás) del elemento de la IU. Esto es, el término proyección no está limitado a la proyección de información sobre o por encima de un elemento o superficie de la IU. La información puede proyectarse desde abajo o detrás de un elemento o superficie de la IU. Como un ejemplo no limitativo, se
- 45 podrían emplear capas de modo que una capa inferior que comprende la información contextual se muestra por detrás de un elemento de la IU que sea al menos parcialmente transparente. Como otro ejemplo no limitativo, la información contextual podría proyectarse sobre el lado inferior de un elemento o superficie de la IU de modo que la información contextual sea visible a través de una zona transparente del elemento o superficie de la IU.
- 50 En general, las diversas realizaciones pueden implementarse en hardware (por ejemplo, circuitos, y lógica de propósito especial), software, o cualquier combinación de los mismos. Por ejemplo, algunos aspectos pueden implementarse en hardware, mientras otros aspectos pueden implementarse en software que puede ejecutarse por un hardware tal como un controlador, microprocesador u otro dispositivo de cálculo, aunque la invención no está limitada a los mismos. Las realizaciones de ejemplo de la invención desvelada se pueden implementar como un 55 producto de programa informático que realice un programa de instrucciones legibles por máquina ejecutables por al
- menos un procesador de datos para realizar las operaciones descritas en el presente documento.

Las realizaciones de las invenciones pueden ponerse en práctica en varios componentes tal como módulos de circuito integrado. El diseño de los circuitos integrados es en su mayor parte un proceso altamente automatizado. 60 Están disponibles herramientas de software complejas y poderosas para convertir un diseño de nivel lógico en un diseño del circuito semiconductor listo para ser grabado y formado sobre un sustrato semiconductor.

Programas, tales como los proporcionadas por Synopsys, Inc. of Mountain View, California y Cadence Design, de San Jose, California, trazan automáticamente conductores y localizan componentes sobre un chip semiconductor 65 usando reglas bien establecidas de diseño así como librerías de módulos de diseño pre-almacenadas. Una vez que se ha completado el diseño para el circuito semiconductor, el diseño resultante, en un formato electrónico

9

normalizado (por ejemplo, Opus, GD-SII, o similares) se puede transmitir a una instalación de fabricación de semiconductores o "fab" para su fabricación.

La descripción anterior se ha proporcionado a modo de ejemplo y como ejemplos no limitativos de una descripción 5 completa e informativa de las mejores técnicas actualmente contempladas por los inventores para llevar a cabo las realizaciones de la invención. Sin embargo, pueden hacerse evidentes para los expertos en la materia varias modificaciones y adaptaciones en las técnicas relevantes a la vista de la descripción anterior, cuando se lee en conjunto con los dibujos adjuntos y las reivindicaciones adjuntas. Todas las dichas modificaciones y similares de las enseñanzas de la presente invención aún caerán dentro del alcance de la presente invención.

10

Adicionalmente, algunas de las características de las realizaciones de ejemplo de esta invención se podrían usar ventajosamente sin el uso correspondiente de otras características. De ese modo, la descripción anterior se debería considerar como meramente ilustrativa de los principios de realizaciones de la presente invención, y no en limitación de la misma.

15

#### **REIVINDICACIONES**

- 1. Un método que comprende:
- 5 la visualización, sobre un dispositivo de pantalla, de un elemento de interfaz de usuario (505) configurado para representar una aplicación, una carpeta o un archivo, en donde el elemento de la interfaz de usuario se configura para describir la funcionalidad de la aplicación, de la carpeta o del archivo; y visualización, sobre el dispositivo de pantalla, en asociación con el elemento de interfaz de usuario de una sombra simulada (512) que comprende información contextual asociada a la aplicación, a la carpeta o al archivo.
- 10
- 2. Un método que comprende:

la generación para visualización, sobre un dispositivo de pantalla, de un elemento de interfaz de usuario (505) configurado para representar una aplicación, una carpeta o un archivo, en el que el elemento de interfaz de 15 usuario se configura para describir la funcionalidad de la aplicación, de la carpeta o del archivo; y

- proporcionar para visualización, sobre el dispositivo de pantalla, en asociación con el elemento de interfaz de usuario de una sombra simulada (512) que comprende información contextual asociada a la aplicación, a la carpeta o al archivo.
- 20 3. El método de acuerdo con la reivindicación 1 o la reivindicación 2, en el que el elemento de interfaz de usuario comprende un icono que representa la aplicación, la carpeta o el archivo respectivos.

4. El método de acuerdo con la reivindicación 1 o la reivindicación 2, en el que la información contextual comprende un estado de la aplicación, de la carpeta o del archivo, y el método comprende adicionalmente:

25

en respuesta al estado de la aplicación, de la carpeta o del archivo cambio a un nuevo estado, visualizando, sobre el dispositivo de pantalla, en asociación con el elemento de interfaz de usuario una nueva sombra simulada que corresponde al nuevo estado.

30 5. El método de acuerdo con cualquier reivindicación anterior, en el que el elemento de interfaz de usuario visualizado comprende un elemento de interfaz de usuario tridimensional o un objeto en un espacio tridimensional.

6. El método de acuerdo con cualquier reivindicación anterior, en el que la información contextual se indica mediante un atributo de indicación de la sombra simulada, en dondeel atributo de indicación comprende al menos uno de entre 35 una forma, un color, una textura, un efecto de difuminado, una iluminación, un texto y un gráfico.

7. El método de acuerdo con cualquier reivindicación anterior, en el que la información contextual comprende información contextual variable, comprendiendo adicionalmente el método:

40 la generación de una sombra simulada basada en la información contextual variable.

8. El método de acuerdo con la reivindicación 7, en el que la generación de la sombra simulada comprende la creación de un mapa de sombreado, en el que la visualización de la sombra simulada comprende la aplicación del mapa de sombreado.

45

9. El método de acuerdo con cualquier reivindicación anterior, en el que la visualización de la sombra simulada comprende al menos uno de entre la aplicación de un mapa de sombreado y la aplicación de un mapa de opacidad.

10. El método de acuerdo con la reivindicación 1 o la reivindicación 2, en el que la sombra simulada es una sombra 50 de objetos de referencia contextual (CROS).

11. El método de acuerdo con la reivindicación 1 o la reivindicación 2, en el que la información contextual comprende uno de entre:

55 una notificación de tiempo, llamadas entrantes, llamadas pérdidas, correo de voz, mensajes recibidos o defectos; una notificación de que se ha recibido un mensaje mediante una aplicación de mensajería desde un contacto particular;

una notificación de que se ha recibido un mensaje mediante una aplicación de correo electrónico desde un contacto particular;

60 una notificación de una relación entre el receptor y el remitente de un mensaje recibido particular mediante una aplicación de mensajería;

una notificación, mediante el uso de color, de una relación entre el receptor y el remitente de un mensaje recibido particular mediante una aplicación de mensajería;

una notificación del tiempo anterior a una reunión próxima para un aplicación de calendario;

65 una notificación de la zona horaria actual con respecto a GMT para una aplicación de reloj; una notificación de la zona horaria actual para una aplicación de reloj;

una notificación del número de imágenes tomadas con respecto al número posible de imágenes tomadas para una aplicación de toma de imágenes;

una notificación de un problema de conexión para una aplicación web o una aplicación de acceso inalámbrico; una notificación, usando color, del grado de llenado de una papelera para una aplicación de papelera;

5 una notificación del contenido de una papelera para una aplicación de papelera; una notificación de la hora usando una dirección diferente de la sombra simulada en diferentes momentos del día;

una notificación del tamaño del archivo o del tamaño de la carpeta usando la forma de la sombra;

una notificación del tamaño de un archivo en la papelera o del tamaño de una carpeta en la papelera usando la 10 forma de la sombra;

una notificación de la antigüedad de un mensaje, una llamada telefónica u otro evento recibidos para la aplicación respectiva;

una notificación, usando un efecto de difuminado, de la antigüedad de un mensaje, una llamada telefónica u otro evento recibidos para la aplicación respectiva;

15 una notificación de importancia; una notificación de la importancia de una llamada clasificada; una notificación de una llamada perdida para una aplicación de llamadas; una notificación de información de archivo para un archivo de documentos; o una notificación de la fecha de la última modificación para un archivo de documento.

20

12. El método de acuerdo con la reivindicación 1 o la reivindicación 2, que comprende la proyección de diferentes sombras para un elemento de interfaz de usuario particular, indicando cada una diferente información contextual.

- 13. El método de acuerdo con la reivindicación 1 o la reivindicación 2, que comprende la proyección de múltiples 25 sombras diferentes para una elemento de interfaz de usuario particular, indicando cada una información contextual diferente, de modo que tras la selección del elemento de interfaz de usuario, se muevan las múltiples sombras diferentes para moverse alrededor del elemento de interfaz de usuario desde una posición en la que estaban sobre el mismo lado del elemento de interfaz de usuario.
- 30 14. Un producto de programa informático que comprende instrucciones legibles por ordenador, que, cuando se ejecutan en un dispositivo, realizan un método de acuerdo con cualquier reivindicación del método anterior.

15. Un dispositivo electrónico o un procesador de datos configurado para realizar el método de cualquier reivindicación del método anterior.

35

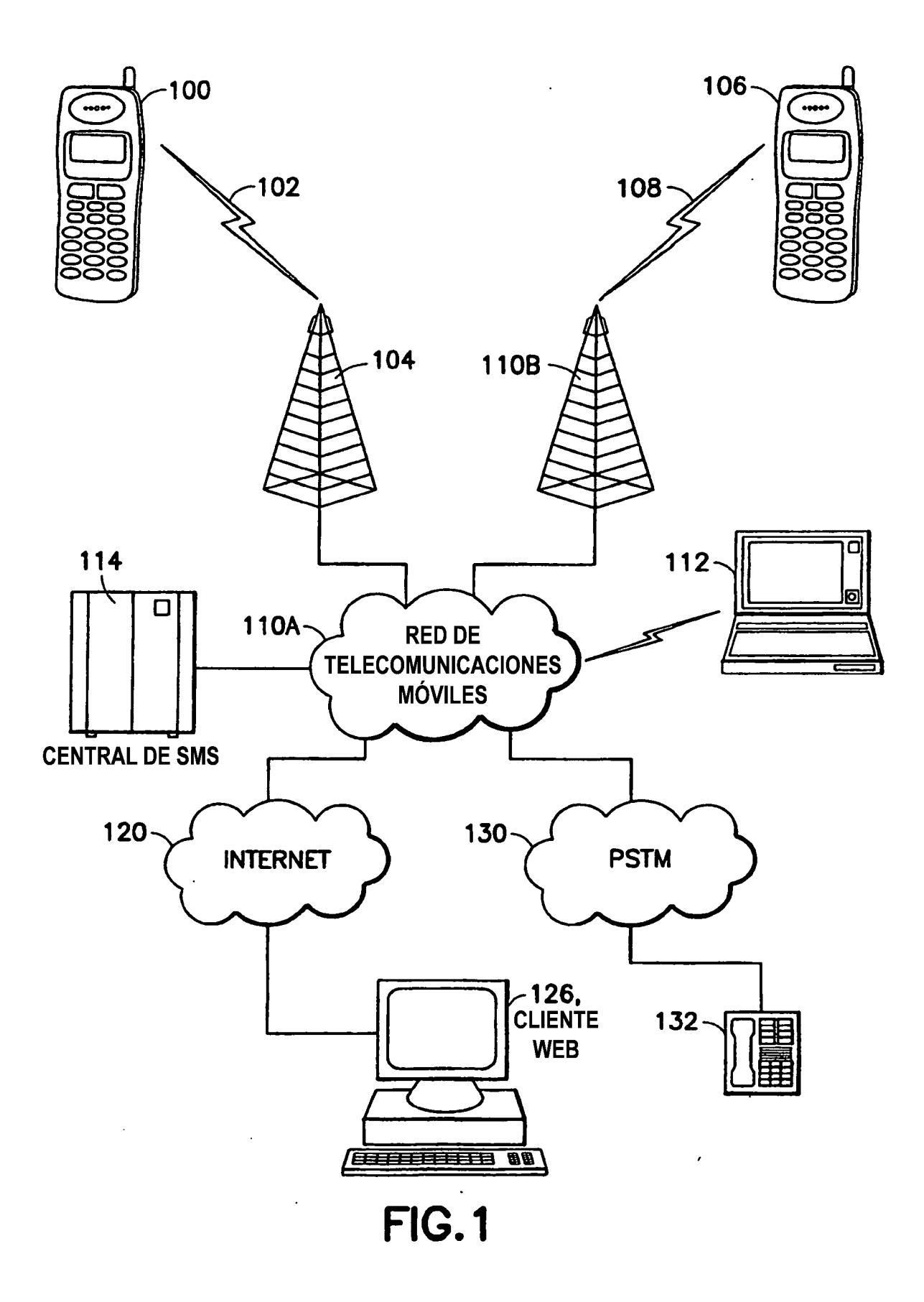

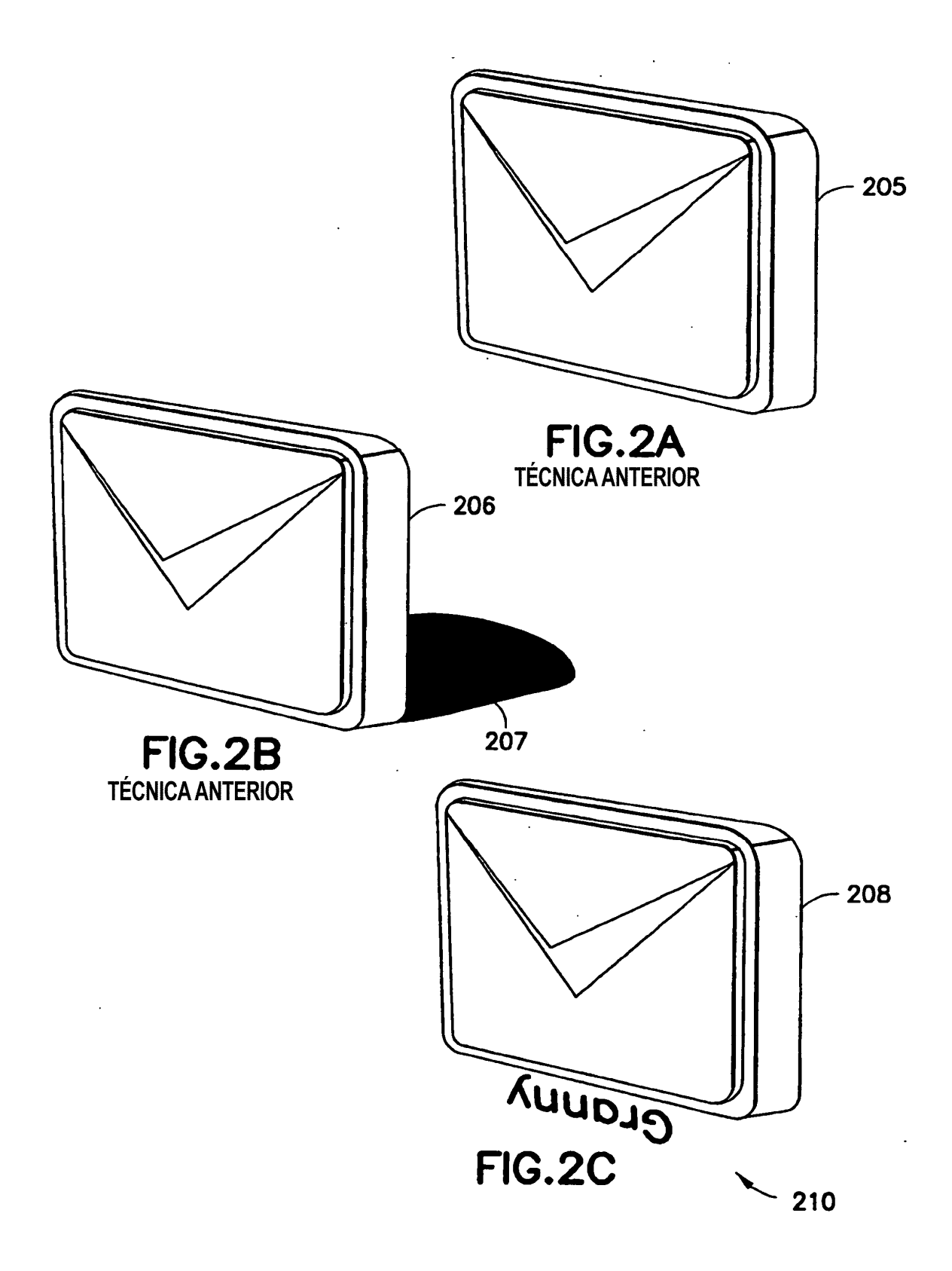

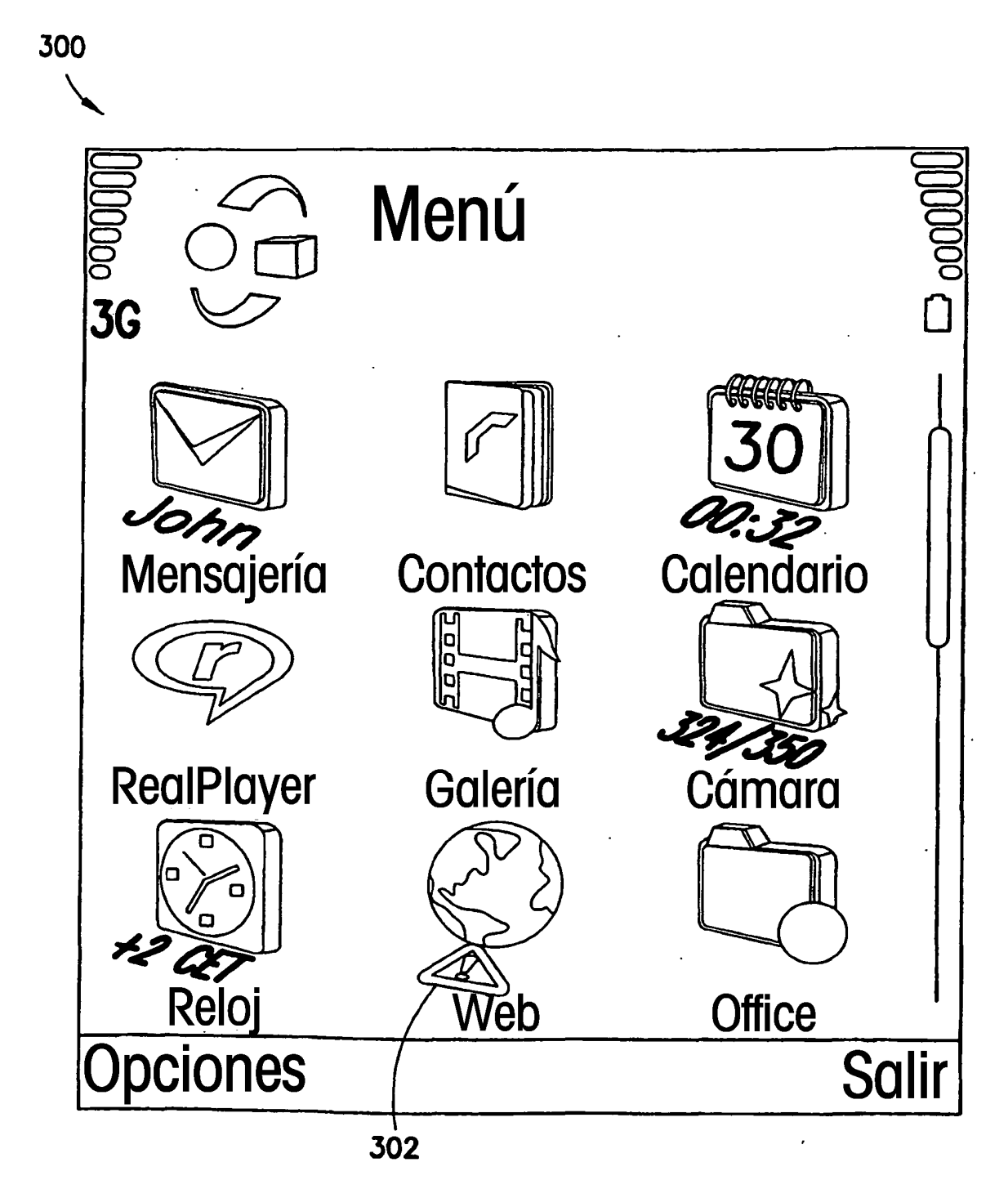

**FIG.3** 

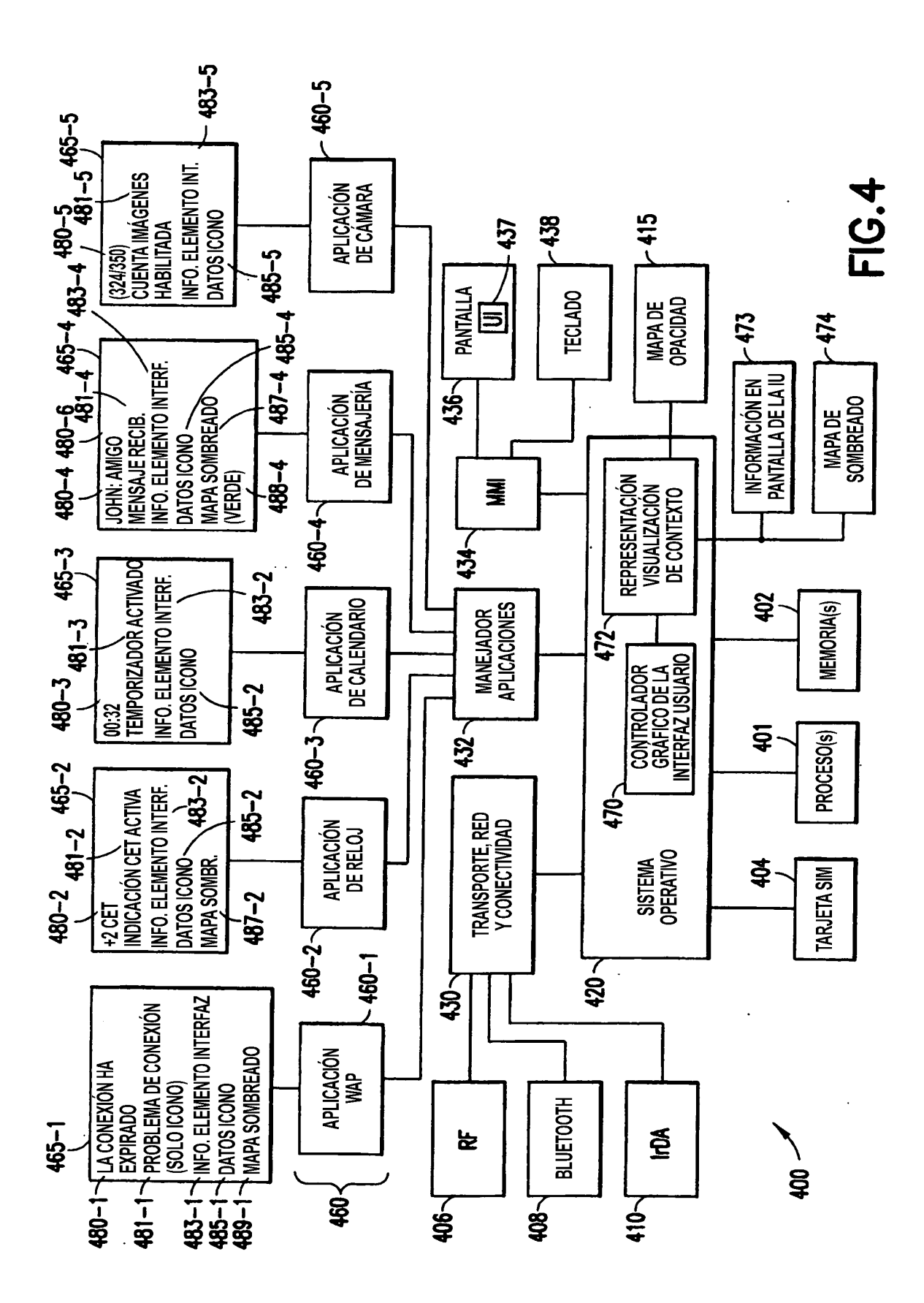

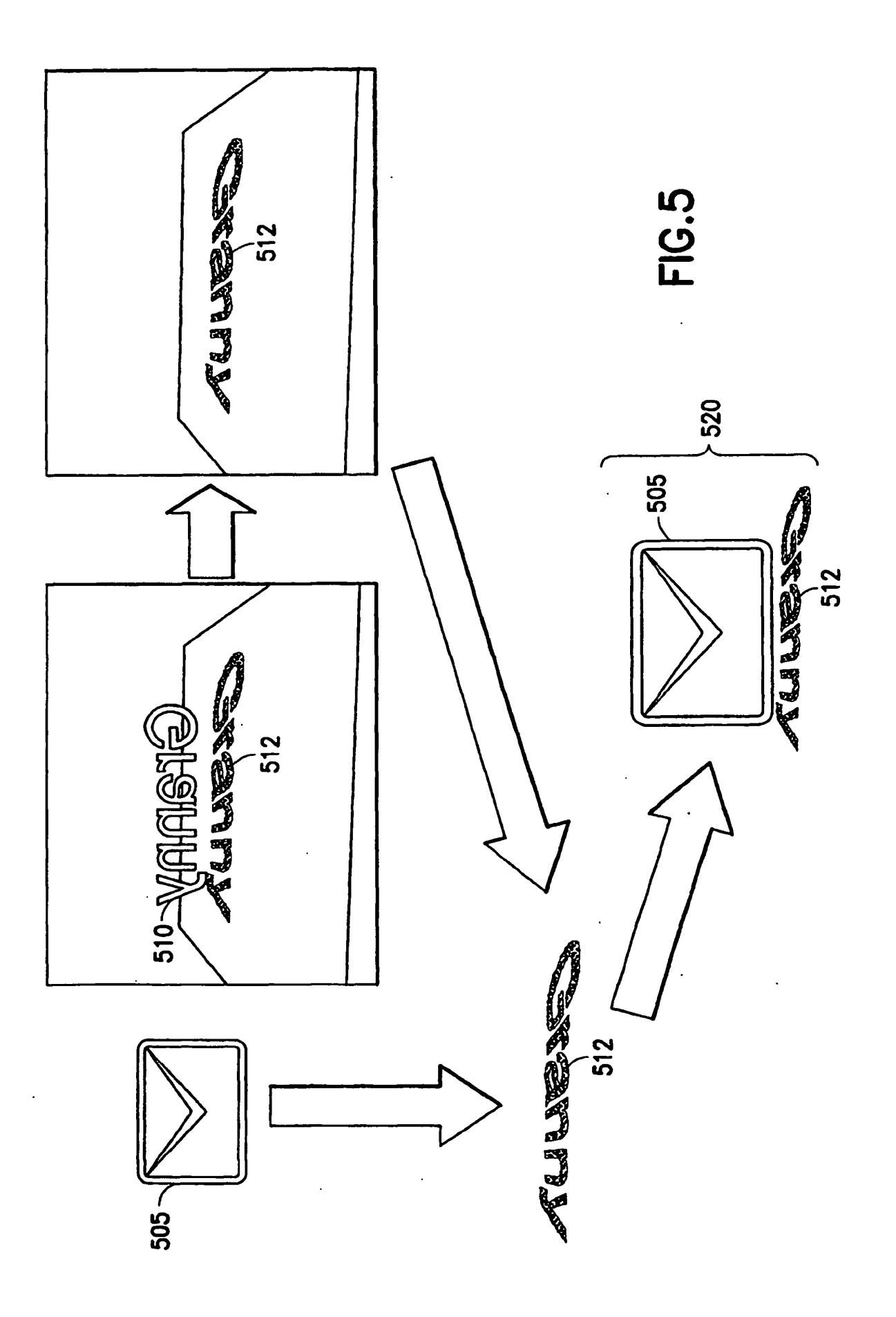

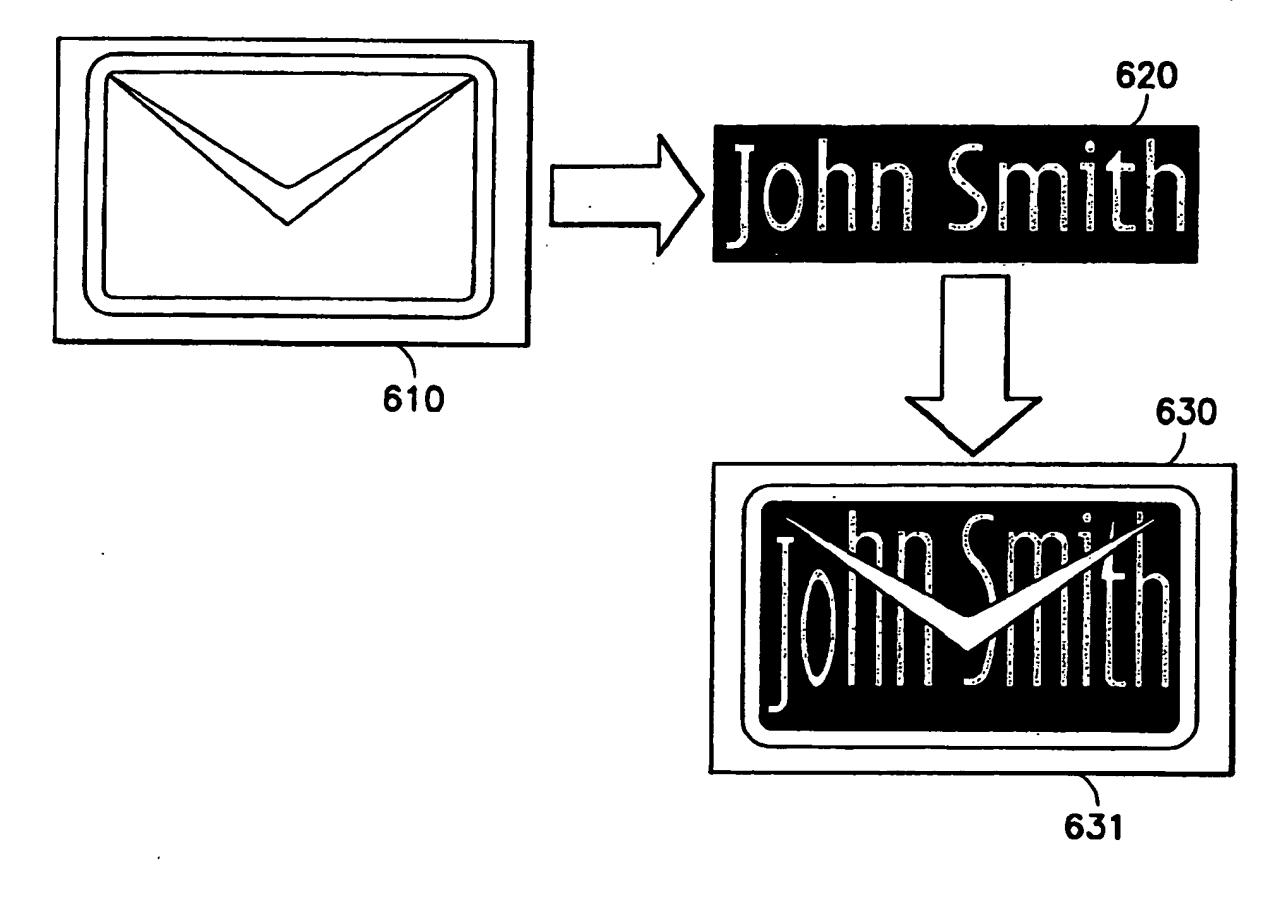

**FIG.6** 

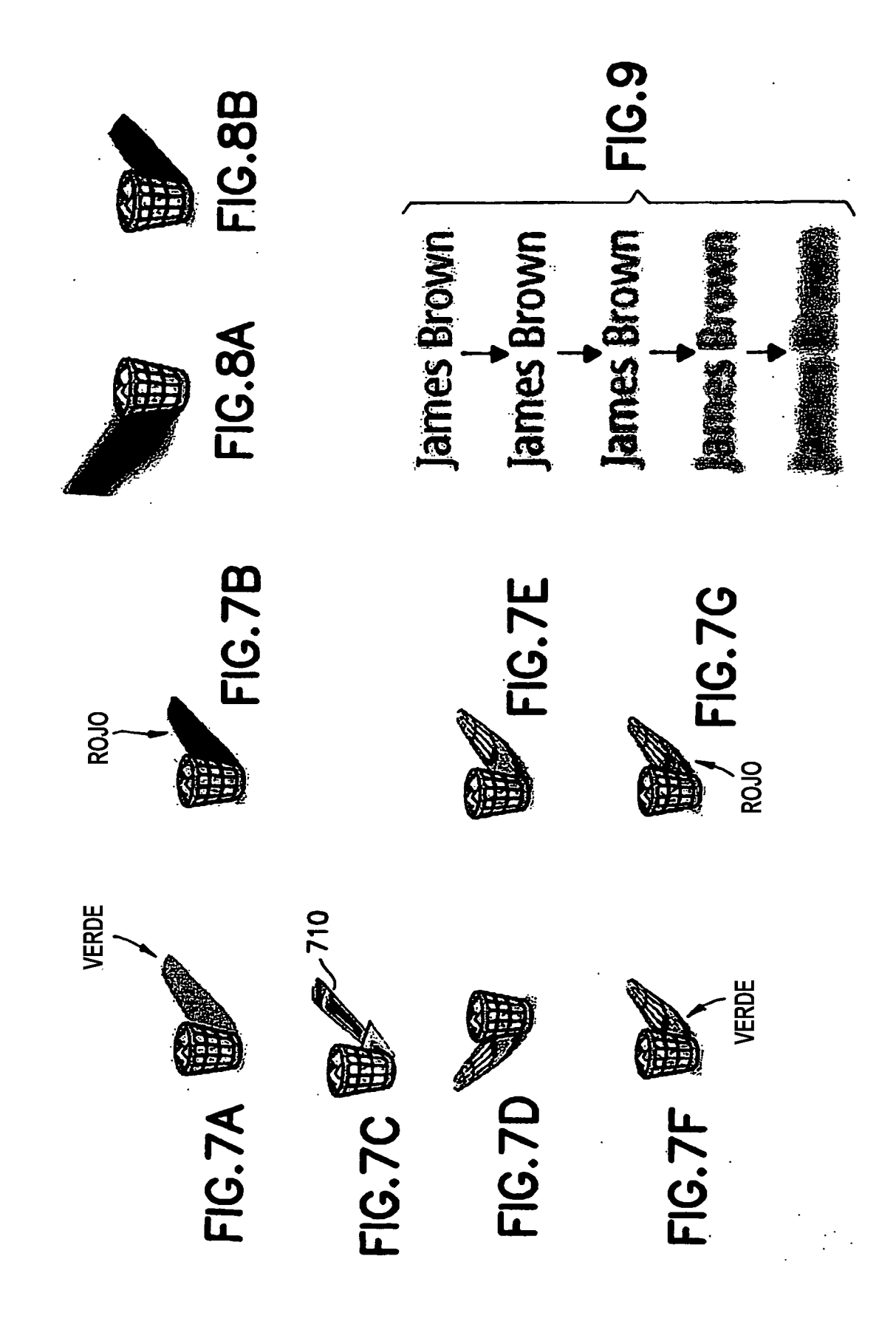

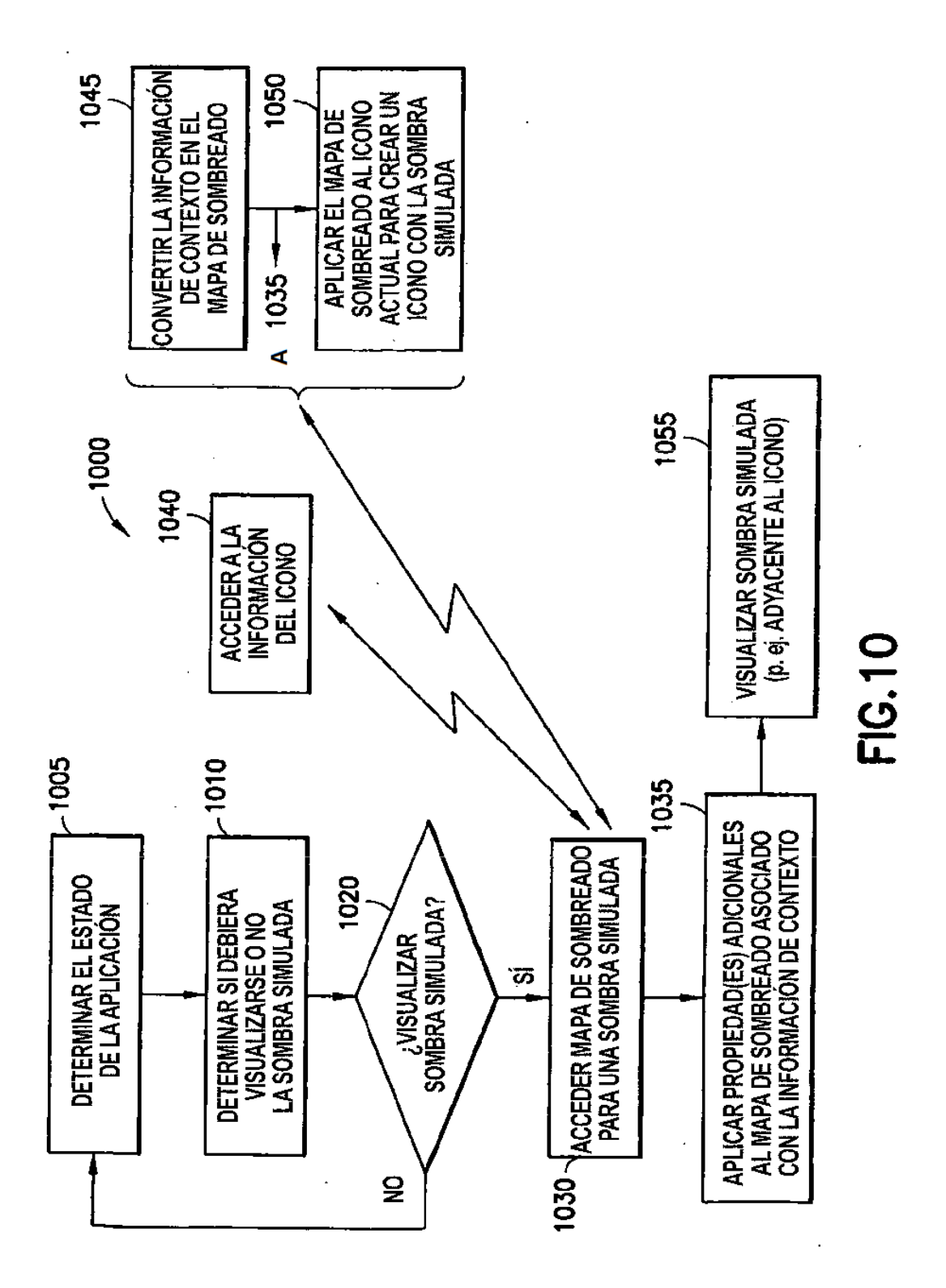

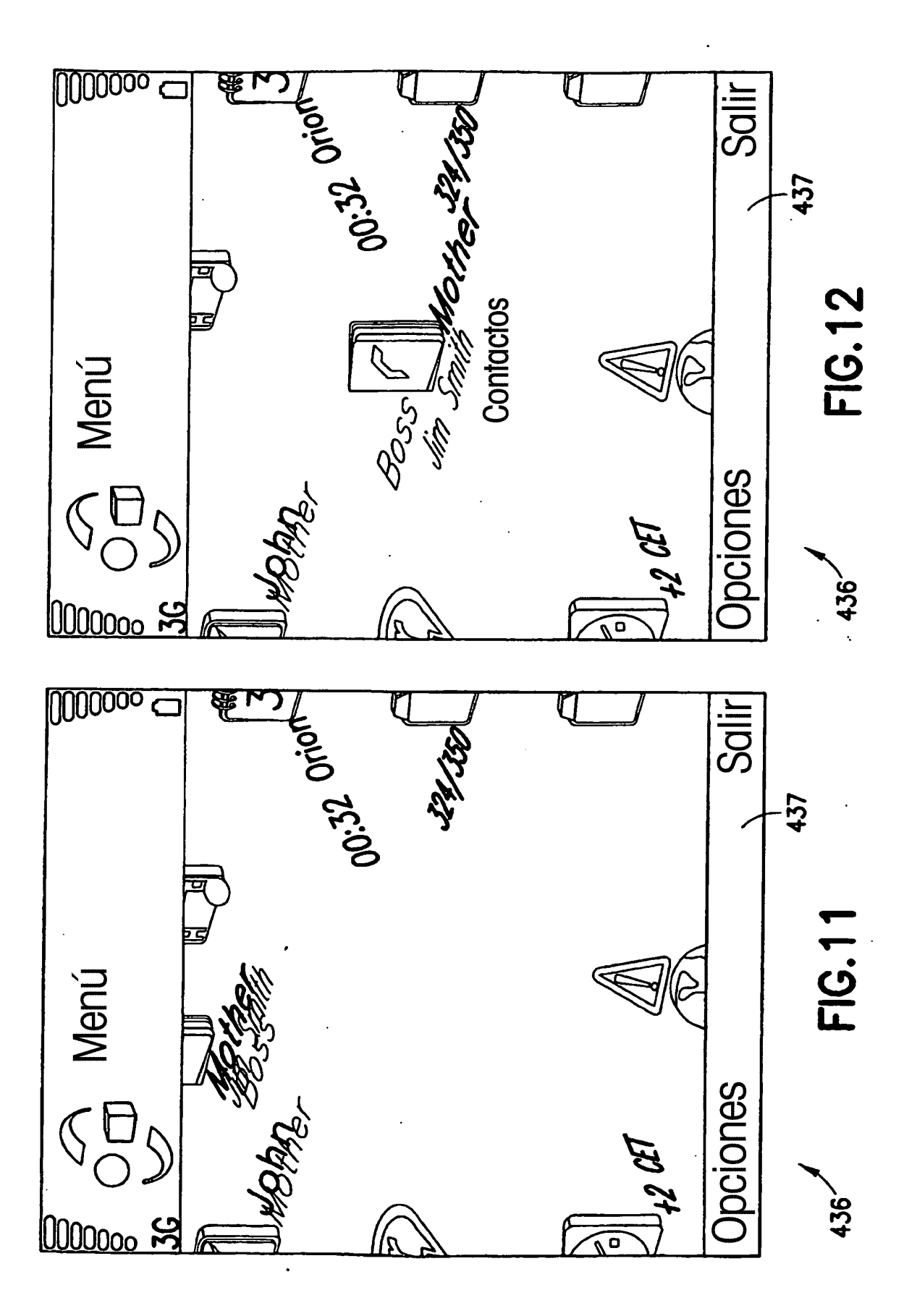

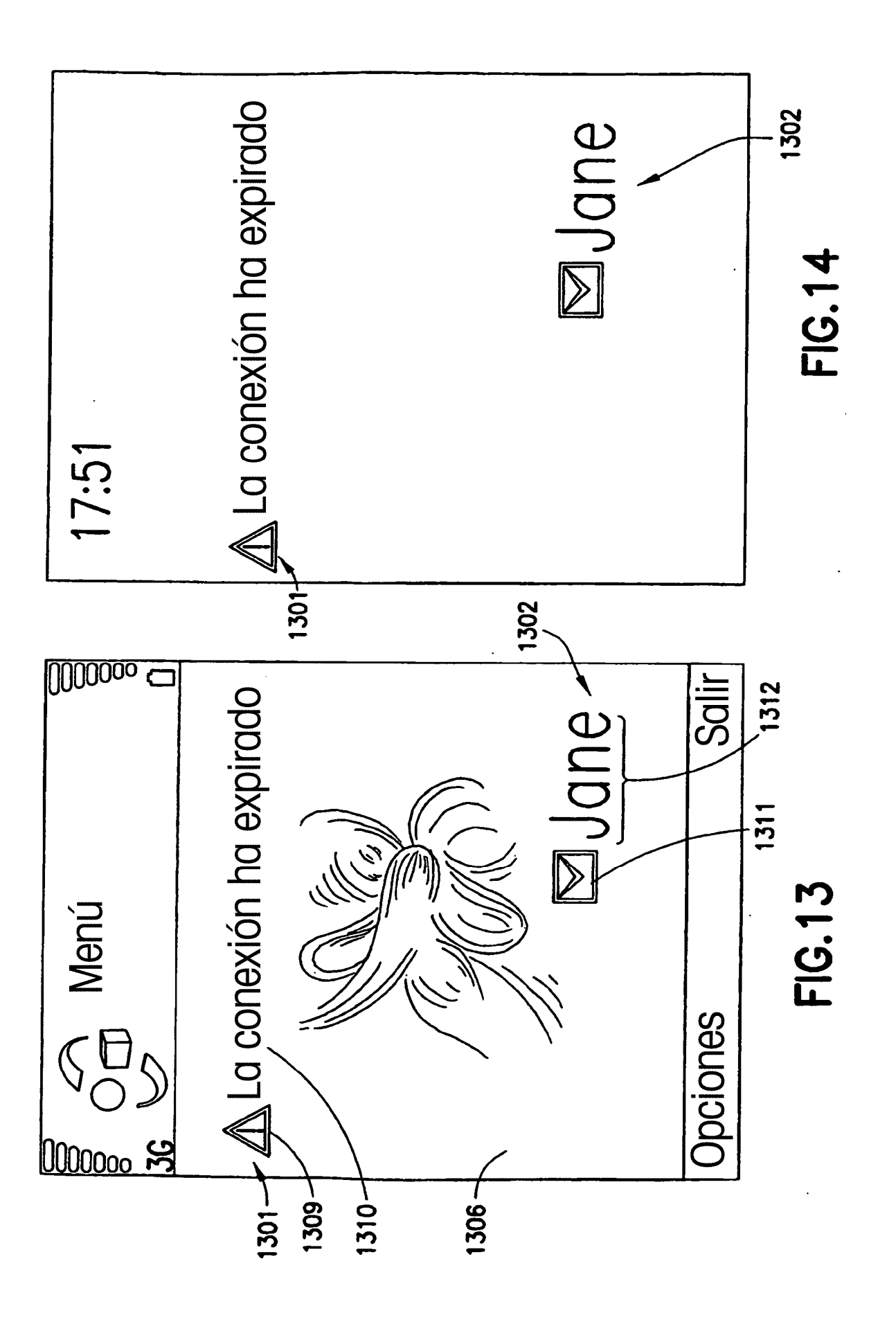

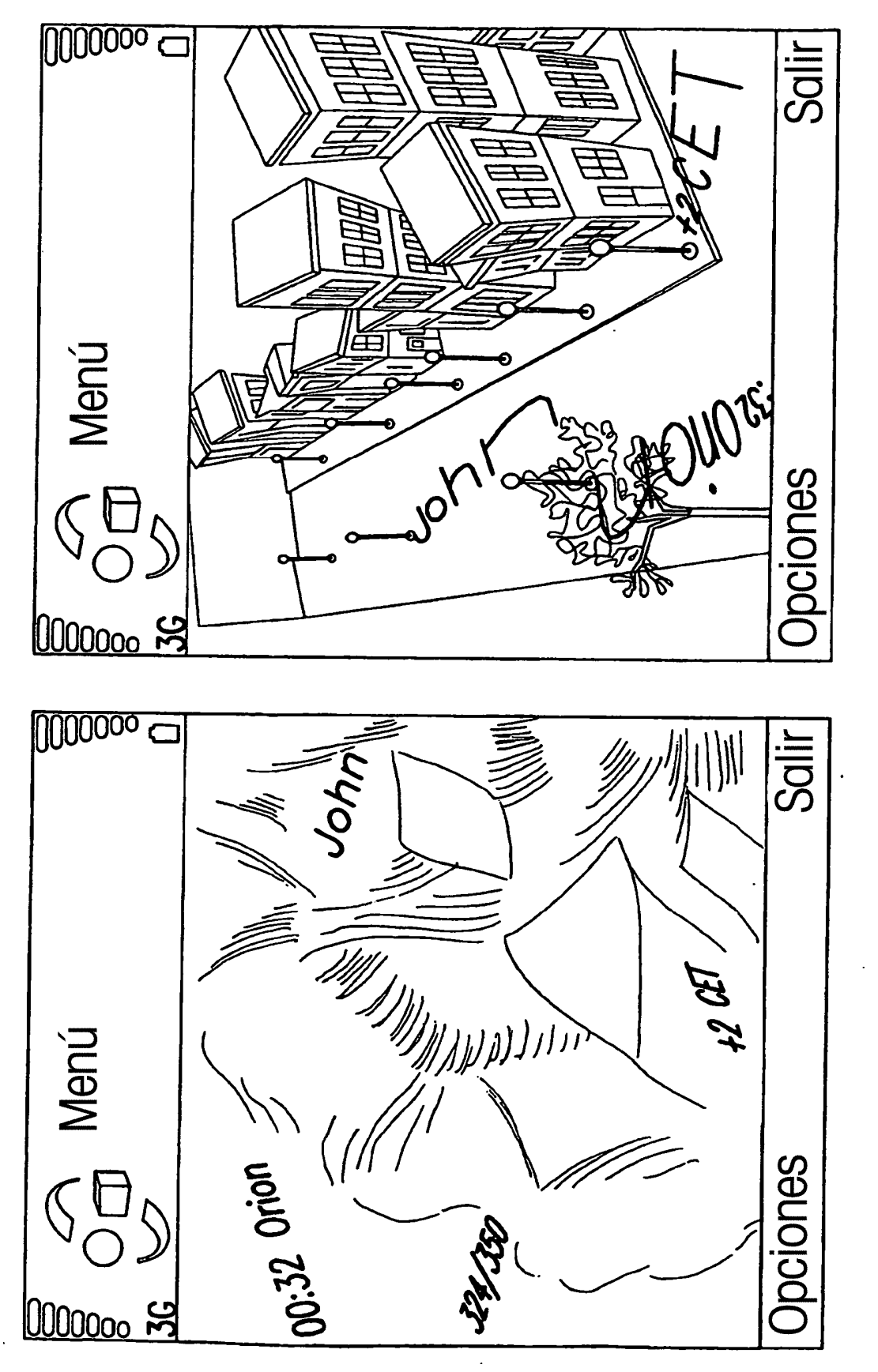

FIG.16

FIG.15

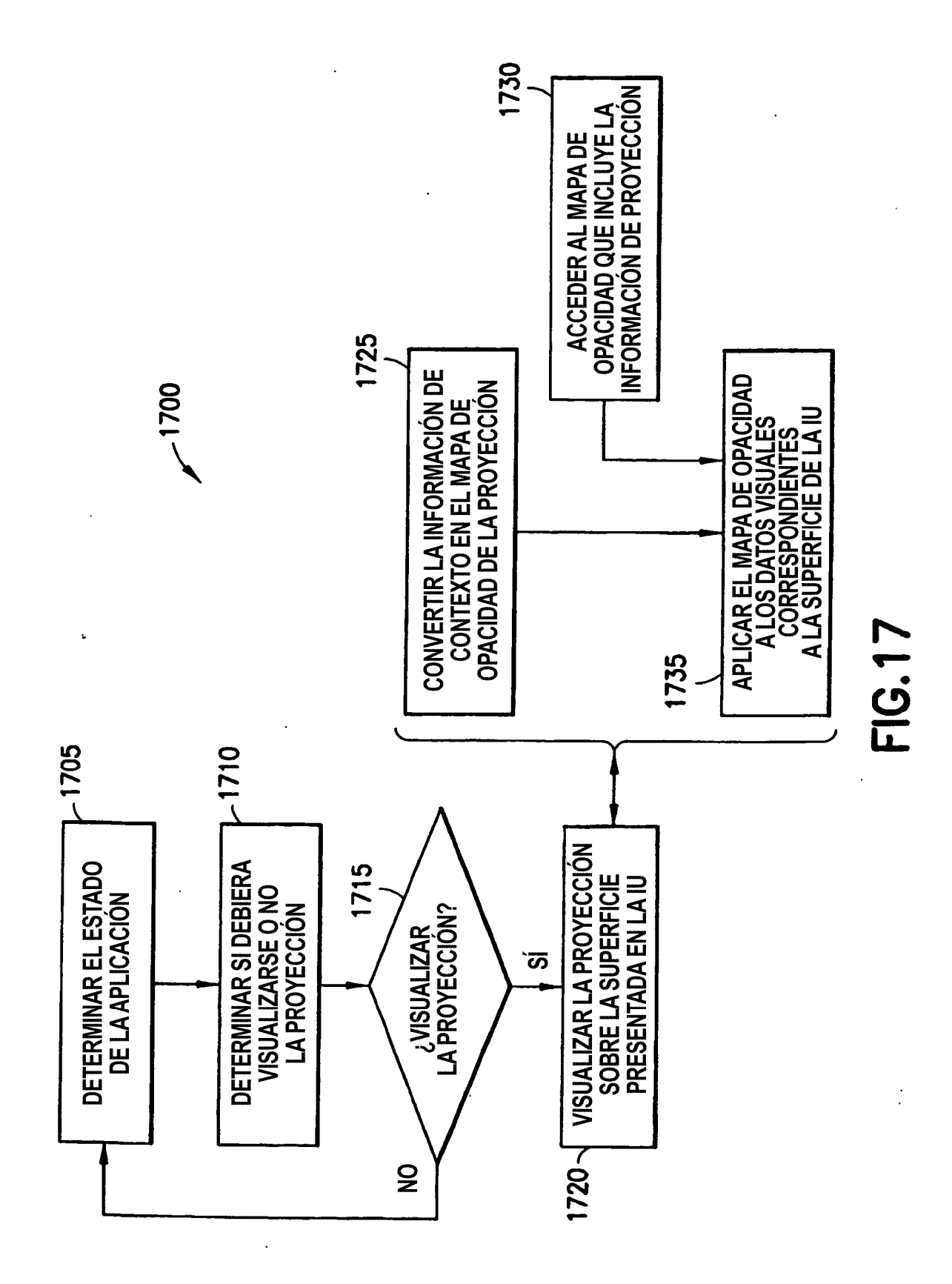